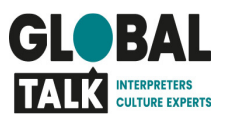

### Videodiensten, hoe gaat dit?

### Global Talk faciliteert Cisco Webex

Wij willen de klant ontzorgen bij het afnemen van tolkopdrachten. Daarom hebben wij voor Cisco Webex gekozen als videoplatform voor het uitvoeren van tolkopdrachten.

Voordelen van Cisco Webex:

- Wij ontzorgen de klant en tolk door één platform te faciliteren
- Alle gesprekspartners kunnen door middel van de deelbare link aan het gesprek deelnemen
- Deelnemers (klant, tolk, cliënt(en)) krijgen een mail met de link waarmee kan worden ingelogd
- Cisco Webex is een veilig platform om te gebruiken voor alle gesprekken

### Tasnet of app

### Hoe herken je een videodienst?

• Bekijk de dienst op TASNET en/of de app. Bij soort dienst wordt altijd weergegeven welk type opdracht het betreft.

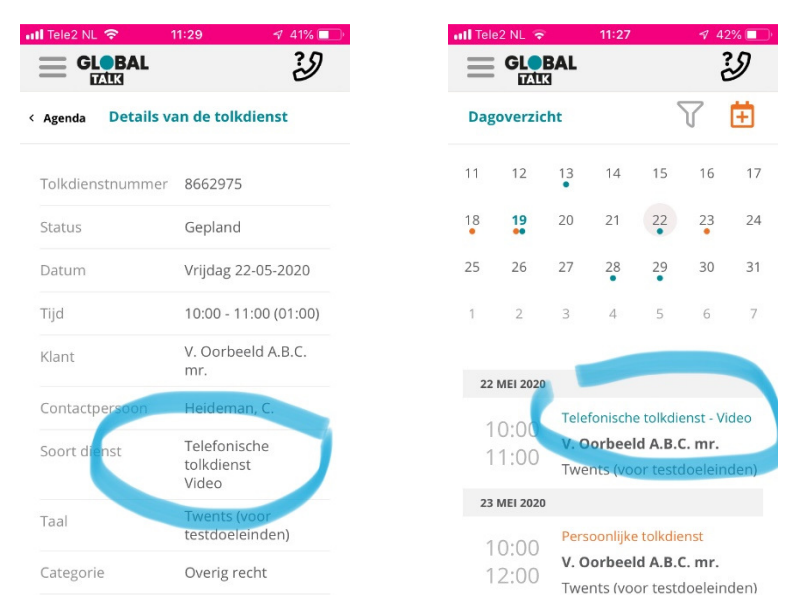

o In het geval van een videodienst staat er: Telefonische tolkdienst VIDEO

### Waar vind ik de informatie over het platform dat gebruikt wordt?

- Klanten geven bij de aanvraag aan welk platform gebruikt gaat worden (Cisco Webex, Teams, Zoom, etc.). Dit kan je vinden in de opmerkingen.
- Global Talk bemiddeld tolken alleen bij het gebruik van platformen waarbij deelname mogelijk is door middel van een deelbare link. De link die jou toegang geeft tot de tolkopdracht ontvang je via een mail.

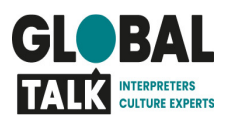

### Wat is er nodig om een videodienst te kunnen uitvoeren?

• Gebruik voor videodiensten een laptop/computer met beeld (video) en geluid. Zorg ervoor dat je je in een ruimte bevindt waarbij de geheimhouding van de gesprekken is gewaarborgd. (dus anderen niet kunnen meekijken of meeluisteren)

#### Waar moet ik nog meer rekening mee houden?

• De videodienst verloopt niet via TASNET, dat betekent dat het systeem niet ziet wanneer je in gesprek bent met een klant. We adviseren daarom om je op "niet beschikbaar" te zetten in TAS bij aanvang van een videodienst. Dit voorkomt dat je gebeld gaat worden tijdens de video-afspraak en het gesprek zou verstoren.

#### Hoe registreert Global Talk de tolktijd?

• Dat is lastig bij videodiensten en daarom vragen wij je om na afloop van de opdracht de daadwerkelijke getolkte tijd aan ons door te geven door een mail te sturen naar customerservice@globaltalk.nl. Geef het referentienummer en de begintijd en duur van de opdracht aan ons door.

Doe dit zo spoedig mogelijk, het kan dan mee in de wekelijkse afronding en betaling.

## Hoe start je de videodienst in het programma van Cisco Webex:

## Deelnemen videomeeting

· Klik op de link in de email van Global Talk, bijvoorbeeld:

https://meetingsemea3.webex.com/meetingsemea3nl/j.php?MTID=m71074356f51029328065e5dd85621f56

- Als je Webex Meetings al eerder hebt gebruikt kun je klikken op Vergadering starten
- Als je Webex Meetings nog nooit hebt gebruikt kun je deze downloaden door op Download deze nu te klikken, of klik op Neem deel vanuit uw browser.
- Hiermee wordt Webex Meetings gestart en kun je deelnemen aan de meeting

aluala<br>cisco Webex Global Talk / Referentienummer xxxxxx ag, 9 apr. 2020 | 14:00 - 15:0 Cisco Webex Meetings starten... Kunt u de bureaublad-app niet openen? Neem deel<br>Hebt u de bureaublad-app nog niet? Downle

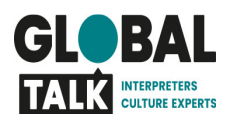

# Starten van de videomeeting

Glol

- · Vul je naam en e-mail in en klik op volaende
- · Zorg dat je audio en video aanstaat door de knop met de microfoon en camera op zwart te zetten.
- · Selecteer onderin Computer gebruiken voor audio
- . Als je klaar bent om deel te nemen klik je op de groene knop Vergadering starten
- Je neemt nu deel aan de meeting
- · Mail na je gesprek de getolkte tijd door naar customerservice@globaltalk.nl, o.v.v. het referentienummer

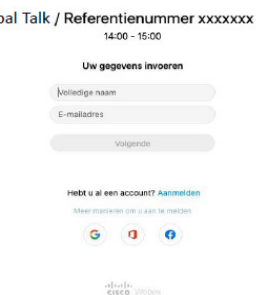

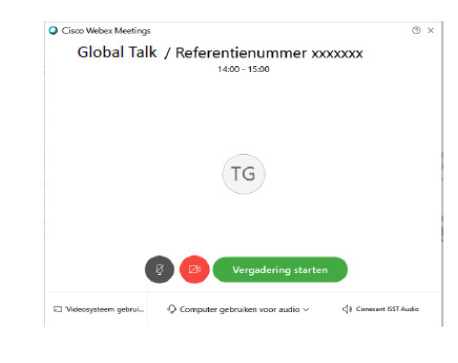

## Platformen anders dan Cisco Webex

### Kunnen klanten ook en eigen platform gebruiken voor videodiensten?

• Ja dat is mogelijk mits de klant een deelbare link met ons kan delen die we weer naar jou kunnen doorsturen.

### Welke platformen beschikken over een deelbare link en wordt door jullie ondersteund?

- Als vanuit het platform van de klant een deelbare link met jou gedeeld kan worden, dan ondersteunen wij het videoplatform. De meest gebruikte platforms zijn:
	- o Cisco Webex
	- o Google Meet
	- o GoToMeeting
	- o Microsoft Teams
	- o Skype
	- o Skype for Business
	- o Zoom

### Zijn er ook platformen die jullie niet meer ondersteunen?

- Ja, dat geldt voor platformen waarbij het niet mogelijk is om een deelbare link te delen of als bekend is dat het platform onvoldoende de gesprekken beveiligd. De meest bekende platforms zijn:
	- o WhatsApp
	- o Facetime
	- o Google Duo
	- o Google Hangouts
	- o Niceday-app